## **Dane opisowe – plik wsadowy**

W celu wydania danych dla większej liczby działek należy zredagować dla danej gminy (jednostki ewidencyjnej) plik wsadowy, zgodnie z poniższym formatem:

D 0002 1392/2

gdzie:

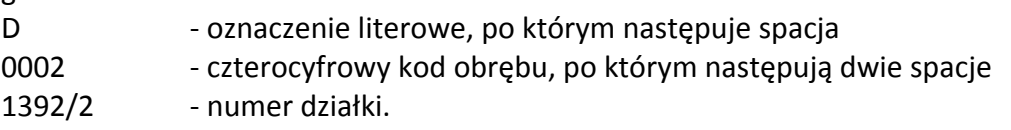

Każda działka powinna się znajdować w osobnej linii.

Plik taki należy zapisać w postaci pliku tekstowego w formacie txt, a po zapisaniu zmienić jego rozszerzenie na "nazwa gminy.ldz".

Kod obrębu ewidencyjnego można ustalić np. w części publicznej Geoportalu2, dostępnego pod adresem: [http://cieszyn.geoportal2.pl](http://cieszyn.geoportal2.pl/) korzystając z ikony "informacja o obiekcie".